Филиал АНО ДТ «Красноярский «Кванториум» в г. Норильске «Центр цифрового образования детей IT-Куб г. Норильск»

РЕКОМЕНДОВАНО Заведующий по учебной части Н. В. Грицюк протокол № OT « In CRHMARISHE 2023 г.

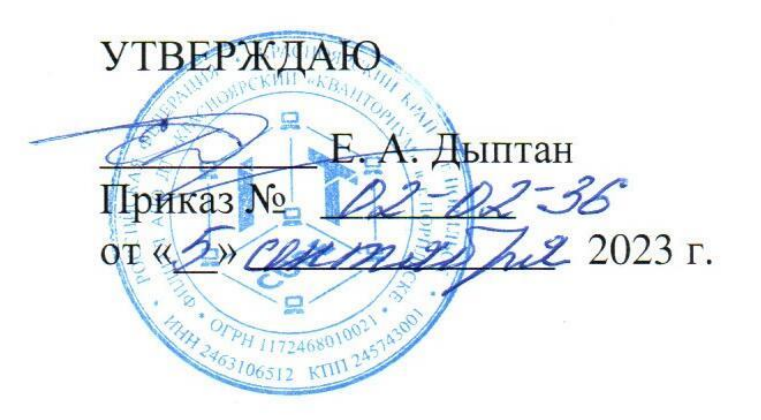

# Дополнительная общеобразовательная общеразвивающая программа технической направленности

# «ЗD моделирование»

Срок реализации: 1 год Возраст детей: 12-17 лет Составители программы: Гнатюк А. В., Поляков В. М.

# **СОДЕРЖАНИЕ**

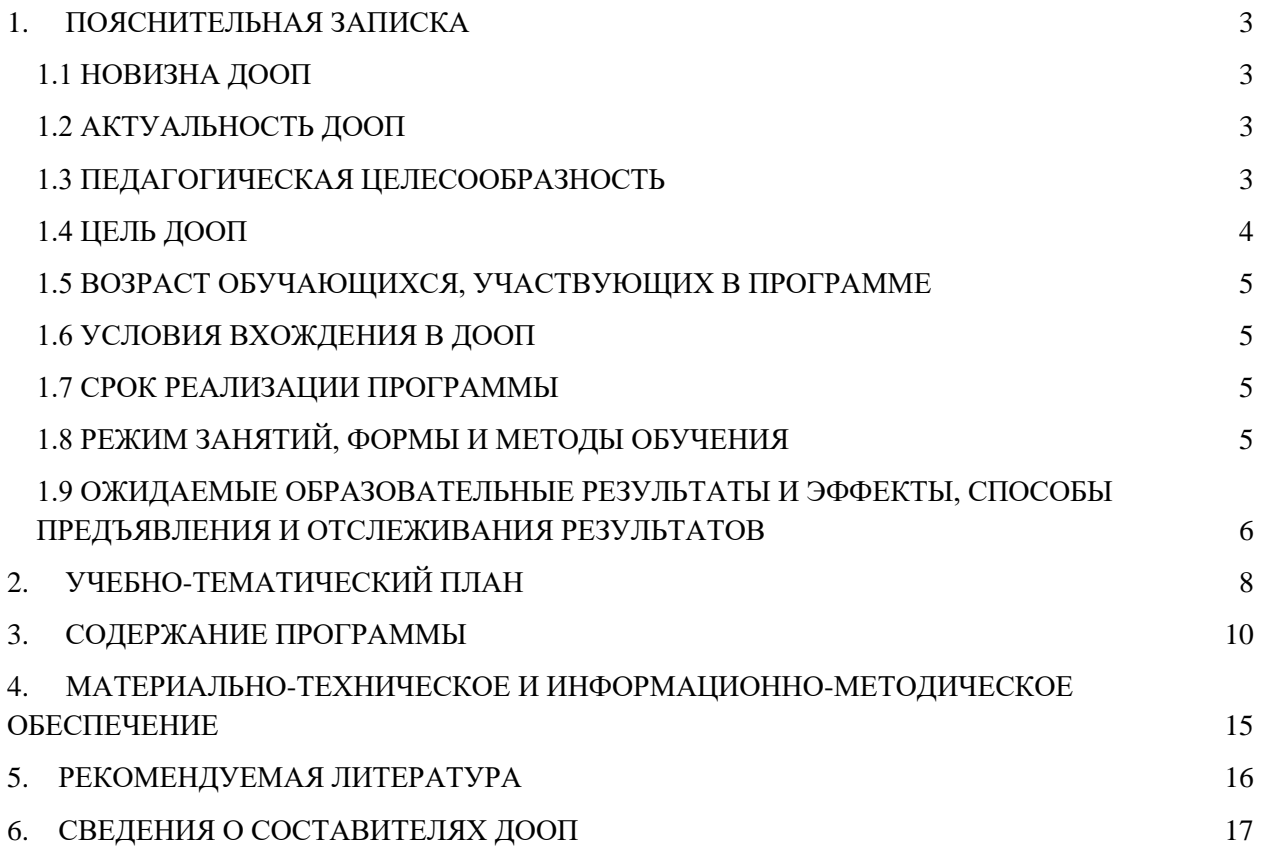

## **1. ПОЯСНИТЕЛЬНАЯ ЗАПИСКА**

<span id="page-2-0"></span>Трехмерная графика – это процесс формирование виртуальных моделей, позволяющий с максимальной точностью продемонстрировать размер, форму, внешний вид объекта и другие его характеристики. По своей сути это создание трехмерных изображений и графики как реальных, так и фантастических объектов при помощи компьютерных программ. Современная компьютерная графика позволяет воплощать очень реалистичные модели, кроме того, создание 3D-объектов занимает меньше времени, чем их реализация. 3D технологии позволяют представить модель со всех ракурсов и устранить недостатки выявленные в процессе её создания. Визуализация объектов с помощью компьютерных программ позволяет лучше представить будущий проект в реальности. Такие модели производят глубокое впечатление и дают возможность добиться потрясающих результатов. Моделирование с помощью 3D технологий отличное решение для многих промышленных, строительных, ювелирных предприятий, а также дизайнерских студий и развлекательной индустрии. 3D моделирование, визуализация и анимация объектов занимают главное место в реализации многих бизнес-проектов.

#### <span id="page-2-2"></span><span id="page-2-1"></span>**1.1 НОВИЗНА ДООП**

Занятия по 3D моделированию помогают приобрести глубокие знания в области технических наук, ценные практические умения и навыки, воспитывают трудолюбие, дисциплинированность, культуру труда, умение работать в коллективе. Знания, полученные при изучении программы «3D-моделирование», учащиеся могут применить для подготовки мультимедийных разработок по различным предметам – математике, физике, химии, биологии и др. Трехмерное моделирование служит основой для изучения систем виртуальной реальности. Обучаясь по программе, учащиеся выполняют проекты, изучая жизненный цикл изготовления каждого изделия: от идеи, разработки концепции, проектирования на основе 3D-моделирования, расчетов и анализа. Программа предусматривает творческую проектную деятельность.

#### <span id="page-2-3"></span>**1.2 АКТУАЛЬНОСТЬ ДООП**

Данная программа связана с процессом информатизации и необходимостью для каждого человека овладеть новейшими информационными технологиями для адаптации в современном обществе и реализации в полной мере своего творческого потенциала. Любая творческая профессия требует владения современными компьютерными технологиями. Результаты технической фантазии всегда стремились вылиться на бумагу, а затем и воплотиться в жизнь. Если раньше, представить то, как будет выглядеть дом или интерьер комнаты, автомобиль или теплоход мы могли лишь по чертежу или рисунку, то с появлением компьютерного трехмерного моделирования стало возможным создать объемное изображение спроектированного сооружения. Оно отличается фотографической точностью и позволяет лучше представить себе, как будет выглядеть проект, воплощенный в жизни и своевременно внести определенные коррективы. 3D модель обычно производит гораздо большее впечатление, чем все остальные способы презентации будущего проекта. Передовые технологии позволяют добиваться потрясающих (эффективных) результатов.

## **1.3 ПЕДАГОГИЧЕСКАЯ ЦЕЛЕСООБРАЗНОСТЬ**

Blender и сопутствующие программы позволяют достаточно легко, в сравнении с другими программными продуктами, научиться базовому созданию 3d моделей, развить пространственное мышление и воображение, повысить уровень технических навыков. Данное ПО является одним из самых актуальных и востребованных, динамически изменяющимся, востребованным и активно применяющимся в различных сферах применения - от создания игр до мультипликации, от тяжелой промышленности до строительства, и при этом простым в изучении. Освоив Blender на базовом уровне, ученики получат универсальный и мощный инструмент для создания собственных проектов, учебных или на любую интересующую тему, а также стимул для дальнейшего роста и развития в этом направлении.

Программа личностно-ориентирована и составлена так, чтобы каждый ребёнок имел возможность самостоятельно выбрать наиболее интересный объект работы, приемлемый для него. Принцип изложенного учебного материала – от простого к более сложному. На занятиях применяются информационные технологии и проектная деятельность, в ходе занятий обучающиеся шаг за шагом осваивают возможности редактора трехмерной графики и одновременно приобретают навыки работы за компьютером.

# **1.4 ЦЕЛЬ ДООП**

<span id="page-3-0"></span>Формирование базовых знаний в области трехмерной компьютерной графики, обучение принципам и этапам создания 3D модели, овладение навыками работы в программе Blender для последующего решения поставленных технических задач, а также для реализации творческих проектов.

#### **Задачи:**

#### **Образовательные:**

- 1. изучить среды трехмерной компьютерной графики как средства моделирования и анимации;
- 2. сформировать умение и навыки работы в Blender;
- 3. дать учащимся представление о трехмерном моделировании, его назначении, промышленном и бытовом применении, перспективах развития;
- 4. сформировать навыки моделирования через создание виртуальных объектов в предложенной среде конструирования.

### **Развивающие:**

- 1. развить творческое воображение, фантазию, графическое умение, вкус;
- 2. развить зрительно-образную память, сформировать творческую личность;
- 3. способствовать развитию познавательного интереса к информатике;
- 4. сформировать навыки поиска информации в сети Интернет: анализ выбранной информации на соответствие запросу, использование информации при решении задач.

#### **Воспитательные:**

- 1. повысить заинтересованность как творческим процессом, так и результатом;
- 2. воспитать умение планировать свою работу;
- 3. выработать у учащихся усидчивость, старательность, требовательность к себе;
- 4. сформировать самостоятельности и творческий подход к решению задач с использованием средств вычислительной техники;

Обучение начинается со знакомства с программой Blender и ее интерфейсом, знакомства с примитивами и способами их изменения, коллекциями сцены. Затем изучаются горячие клавиши и способы работы с ними, планируется углубленная работа с примитивными формами, настройками объекта. На третьем этапе учащиеся знакомятся с элементами скульптинга и анимации, модификаторами и способами их применения. На завершающем этапе - текстурирование объектов, подготовка проекта по итогам изученного материала.

## <span id="page-4-0"></span>**1.5 ВОЗРАСТ ОБУЧАЮЩИХСЯ, УЧАСТВУЮЩИХ В ПРОГРАММЕ**

<span id="page-4-1"></span>Программа «3D моделирование» ориентирована на обучающихся от 12 до 17 лет. Занятия проводятся в группе из 10-12 человек.

# **1.6 УСЛОВИЯ ВХОЖДЕНИЯ В ДООП**

Набор на Программу осуществляется в соответствии с Положением о наборе в Филиал АНО ДТ «Красноярский «Кванториум» в г. Норильске «Центр цифрового образования детей IT-Куб г. Норильск».

<span id="page-4-2"></span>Поступающий на программу должен владеть базовыми умениями работы на компьютере (создание и удаление файлов; работа в простейшем текстовом и графическом редакторе; запуск, просмотр презентаций и видеороликов).

# **1.7 СРОК РЕАЛИЗАЦИИ ПРОГРАММЫ**

<span id="page-4-3"></span>Программа рассчитана на 1 год обучения. Нагрузка на обучающегося составляет 72 часа за 1 модуль, в общей сумме 144 часа за весь период обучения.

# **1.8 РЕЖИМ ЗАНЯТИЙ, ФОРМЫ И МЕТОДЫ ОБУЧЕНИЯ**

Учебные занятия проходят по очной форме обучения. Режим занятий – 2 раза в неделю по 2 академических часа (1 академический час 40 минут) с обязательным перерывом.

При проведении занятий используются комбинированные занятия – изложение нового материала, проверка пройденного материала, закрепление полученных знаний, самостоятельная работа.

При проведении занятий используются три формы работы:

демонстрационная, когда обучающиеся слушают объяснения педагога и наблюдают за демонстрационным экраном или экранами компьютеров на ученических рабочих местах;

фронтальная, когда обучающиеся синхронно работают под управлением педагога;

● самостоятельная, когда обучающиеся выполняют индивидуальные задания в

# <span id="page-5-0"></span>**1.9 ОЖИДАЕМЫЕ ОБРАЗОВАТЕЛЬНЫЕ РЕЗУЛЬТАТЫ И ЭФФЕКТЫ, СПОСОБЫ ПРЕДЪЯВЛЕНИЯ И ОТСЛЕЖИВАНИЯ РЕЗУЛЬТАТОВ**

#### **Учащиеся будут уметь:**

- ●ориентироваться в трёхмерном пространстве сцены;
- ●эффективно использовать базовые инструменты создания объектов;
- ●модифицировать, изменять и редактировать объекты или их отдельные элементы;
	- ●объединять созданные объекты в функциональные группы;
	- ●создавать простые трехмерные модели реальных объектов;

●находить, оценивать, использовать информацию из различных источников, необходимую для решения профессиональных задач, в том числе на основе системного подхода;

●грамотно работать в команде, в зависимости от целей и ситуации.

#### **Учащиеся будут знать:**

- ●основные приемы построения 3D моделей;
- ●способы и приемы редактирования моделей;
- ●основные элементы интерфейса программы, "горячие клавиши";
- ●термины 3D моделирования.

#### **Сформированные навыки:**

- ●соблюдение требований техники безопасности;
- ●работы в изучаемых программных средах;
- ●навыки составления алгоритма работы над 3d моделью;
- ●применения на практике основного функционала среды Blender;
- ●разработки, проверки и отладки личных проектов;
- ●навыки работы в сети Интернет для поиска информации.

#### **Личностные результаты:**

●учащиеся приобретут навыки самостоятельной организации своей деятельности; формирования основ саморазвития и самовоспитания.

●у обучающихся сформируются готовность и способность к самостоятельной, творческой деятельности, к образованию, в том числе самообразованию; готовность к осознанному выбору будущей профессии.

## **Метапредметные результаты:**

- ●умение планировать;
- ●умение анализировать;
- $\bullet$ навыки:
	- − умение договариваться с другими людьми;
	- − работать в команде;
	- − аргументировать свою позицию;
	- − развить эмоциональный интеллект способность понимать чужие

чувства и контролировать свои.

- ●навыки самоорганизации и тайм-менеджмент;
- ●нестандартное мышление, креативные навыки;
- ●умение работать с информацией:
	- анализ информации;
	- − компьютерная грамотность;
- ●стрессоустойчивость.

#### **Опыт:**

Проектной деятельности, создания, редактирования, оформления, сохранения, передачи информационных объектов различного типа с помощью современных программных средств; информационной деятельности в различных сферах; эффективного применения информационных образовательных ресурсов в учебной деятельности, в том числе самообразовании; эффективной организации индивидуального информационного пространства.

#### **Механизм оценки результативности**

Контроль качества образования осуществляется в форме тестов, выполнения практических и проектных работ.

В конце каждой главы обучающиеся выполняют задания на различные темы, связанные с пройденной главой, самостоятельно определяя концепт. При полном прохождении курса оценка знаний будет проводиться по итогам выполнения обучающимися индивидуальных или групповых проектов, по темам, которые выбирают сами слушатели исходя из своих предпочтений.

<span id="page-7-0"></span>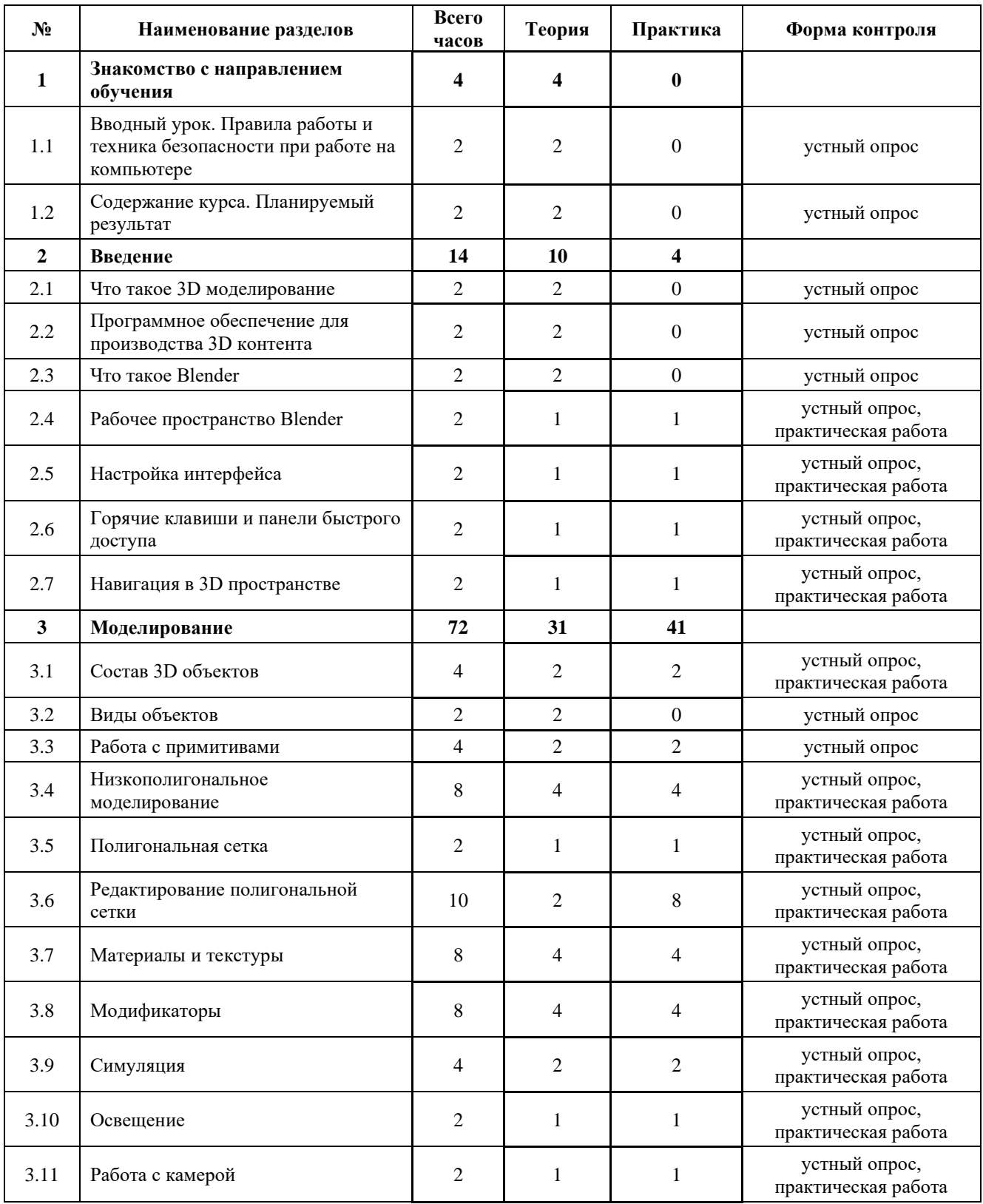

# **2. УЧЕБНО-ТЕМАТИЧЕСКИЙ ПЛАН**

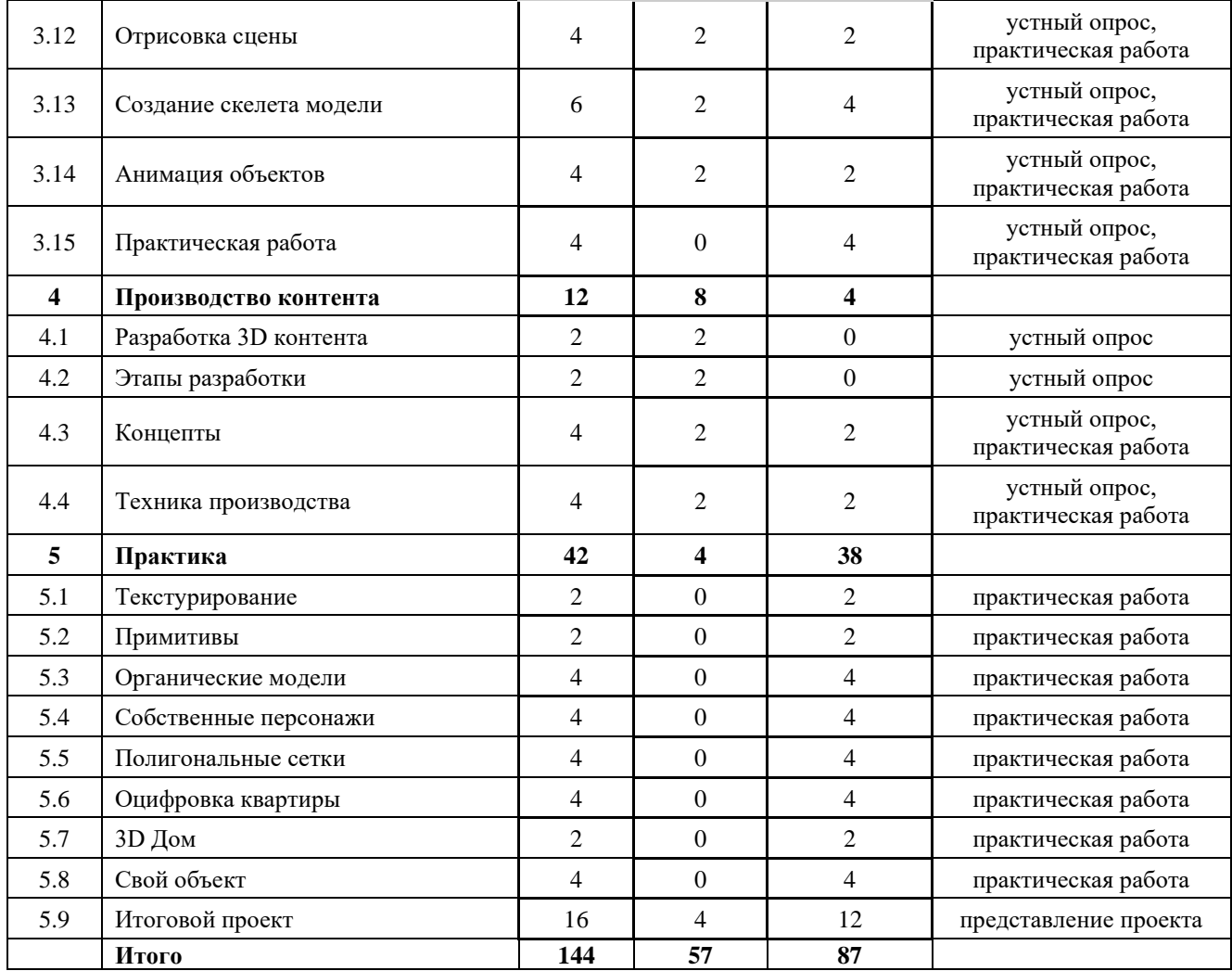

# **3. СОДЕРЖАНИЕ ПРОГРАММЫ**

## **Раздел 1. Знакомство с направлением обучения**

<span id="page-9-0"></span>**Тема 1.1** Вводный урок. Правила работы и техника безопасности при работе на компьютере

**Теоретическая работа:** Вводная лекция, знакомство с учениками. Проведение инструктажа по технике безопасности

**Тема 1.2** Содержание курса. Планируемый результат **Теоретическая работа:** План курса. Затрагиваемые компетенции и технологии. Варианты итоговых работ. Примеры работы.

# **Раздел 2 Введение**

**Тема 2.1** Что такое 3D моделирование

**Теоретическая работа:** Области использования 3-х мерной графики и ее назначение. Демонстрация возможностей 3-х мерной графики. Основные понятия 3-х мерной графики.

**Тема 2.2** Программное обеспечение для производства 3D контента **Теоретическая работа:** Виды и способы производства 3-х мерного контента. Существующее прикладное программное обеспечение.

**Тема 2.3** Что такое Blender

**Теоретическая работа:** История Blender. Возможности Blender. Примеры работ.

**Тема 2.4** Рабочее пространство Blender

**Теоретическая работа:** Назначение элементов рабочего пространства. Преднастроенные рабочие пространства.

**Практическая работа:** Знакомство со средой Blender. Установка и первый запуск. и подготовки программы к дальнейшей работе.

**Тема 2.5** Настройка интерфейса

**Теоретическая работа:** Возможные варианты изменения интерфейса. Панели инструментов. Инструменты.

**Практическая работа:** Использование окна настройки для подключения/отключения некоторых функций. Изучение инструментов.

**Тема 2.6** Горячие клавиши и панели быстрого доступа

**Теоретическая работа:** Знакомство с различными способами работы с ПО - с помощью кнопок интерфейса и с помощью горячих клавиш.

**Практическая работа:** Использование горячих клавиш.

**Тема 2.7** Навигация в 3D пространстве

**Теоретическая работа:** Знакомство с 3d пространством экрана. Навигация в ЗDпространстве: знакомство с видом "Из камеры", "ортогональное", "перспективное", панели инструментов.

**Практическая работа:** Использование мышки и команд для перемещения, сравнение вида.

## **Раздел 3 Моделирование**

**Тема 3.1** Состав 3D объектов

**Теоретическая работа:** Техническая реализация построения объектов в Blender. Варианты построения. Геометрия.

**Практическая работа:** Изучение инструментария Blender позволяющего создавать 3-х мерные объекты

**Тема 3.2** Виды объектов

**Теоретическая работа:** Виды трехмерных объектов в цифровом пространстве. Варианты их построения.

**Тема 3.3** Работа с примитивами

**Теоретическая работа:** Знакомство с примитивами.

Использование готовых примитивов из библиотеки объектов.

**Практическая работа:** Выделение, перемещение, вращение и масштабирование объектов. Копирование и группировка объектов

**Тема 3.4** Низкое полигональное моделирование **Теоретическая работа:** Режим редактирования. Инструмент пропорционального редактирования. Кривые и поверхности. **Практическая работа:** Изучение инструментария Blender позволяющего создавать 3-х

мерные объекты. Работа с кривыми.

**Тема 3.5** Полигональная сетка

**Теоретическая работа:** Создание полигональных сеток. Сглаживание. Выдавливание. Создание фаски.

**Практическая работа:** Изменение примитивов. Построение полигональной сетки с нуля. Создание поверхности.

**Тема 3.6** Редактирование полигональной сетки

**Теоретическая работа:** Децимация. Инструменты редактирования полигональной сетки. Подразделение.

**Практическая работа:** Изменение формы объектов. Создание сложных объектов.

**Тема 3.7** Материалы и текстуры

**Теоретическая работа:** Общие сведения о текстурировании в 3-х мерной графике. Зеркальное отражение. Материалы в практике. Рамповые шейдеры, многочисленные материалы. Специальные материалы. UV-редактор и выбор граней.

**Практическая работа:** Апробация полученных знаний на практике при решении задач.

**Тема 3.8** Модификаторы

**Теоретическая работа:** Модификаторы для различных объектов. Mirror, arrey, bevel, solidify.

**Практическая работа:** Применение и экспериментирование с модификаторами.

**Тема 3.9** Симуляция

**Теоретическая работа:** Симуляция физики. Симуляция ткани. Симуляция воды и газов. **Практическая работа:** Применение симуляции в Blender.

**Тема 3.10** Освещение

**Теоретическая работа:** Типы источников света. Теневой буфер. Объемное освещение. Параметры настройки освещения.

**Практическая работа:** Задание на смену времени суток - разница в уровне, направление, теплоты освещения.

**Тема 3.11** Работа с камерой **Теоретическая работа:** Опции и настройки камеры. **Практическая работа:** Настройка камеры под задачи. Навигация камерой.

**Тема 3.12** Отрисовка сцены

**Теоретическая работа: Рендер**. Параметры, влияющие на отрисовку сцены. Подготовка сцены.

**Практическая работа:** Подготовка и отрисовка сцены графическим процессором.

**Тема 3.13** Создание скелета модели

**Теоретическая работа:** Скелет 3-х мерных объектов. Риггинг. Приемы создания скелетов. Автоматизации.

**Практическая работа:** Создание костей и скелета для 3-х мерных объектов

**Тема 3.14** Анимация объектов

**Теоретическая работа: Общие** сведения о 3-мерной анимации. Модуль IPO. Анимация методом ключевых кадров.

**Практическая работа:** Апробация полученных знаний на практике при решении задач.

**Тема 3.15** Практическая работа **Практическая работа:** Создание собственной сцены с применением изученного материала

## **Раздел 4 Производство контента**

**Тема 4.1** Разработка 3D контента **Теоретическая работа:** Внешние сущности. Дополнительные инструменты. Вариации контента. Точки реализации.

**Тема 4.2** Этапы разработки **Теоретическая работа:** Методы создания контента. Планирование. Смыслы.

**Тема 4.3** Концепты **Теоретическая работа: что** такое концепт, его функции, типы, стили. **Практическая работа:** Выбор персонажа или предмета, поиск концепта в сети Интернет, загрузка, выполнение первичного моделирования модели/работа с примитивами.

**Тема 4.4** Техника производства **Теоретическая работа: Общепринятые** техники производства контента. Пайплайн. **Практическая работа:** Проектирование контента в разных техниках производства.

# **Раздел 5 Практика**

**Тема 5.1** Текстурирование **Практическая работа:** Закрепление навыков создания текстур и материалов для объектов

**Тема 5.2** Примитивы **Практическая работа:** Создание сцены исключительно из примитивов

**Тема 5.3** Органические модели **Практическая работа:** Производство органических объектов

**Тема 5.4** Собственные персонажи

**Практическая работа:** Создание и анимирование собственного персонажа

**Тема 5.5** Полигональные сетки **Практическая работа:** Работа с изменение формы полигональной сетки. Работа с референтными изображениями. Создание уникальных объектов

**Тема 5.6** Оцифровка квартиры **Практическая работа:** Создание 3-х мерной копии собственной комнаты

**Тема 5.7** 3D Дом **Практическая работа:** Создание 3-х мерного архитектурного сооружения

**Тема 5.8** Свой объект **Практическая работа:** Проектирование и производство сцены с собственным уникальным объектом.

**Тема 5.9** Итоговой проект **Теоретическая работа:** Повторение пройденного материала. Оценка знаний и компетенций. **Практическая работа:** Производство и представление итогового проекта.

# <span id="page-14-0"></span>**4. МАТЕРИАЛЬНО-ТЕХНИЧЕСКОЕ И ИНФОРМАЦИОННО-МЕТОДИЧЕСКОЕ ОБЕСПЕЧЕНИЕ**

### **Материально – техническое обеспечение:**

- 1. Стол преподавателя
- 2. Стул преподавателя
- 3. Стол обучающегося
- 4. Стул обучающегося
- 5. Рабочая станция преподавателя
- 6. Ноутбук обучающегося
- 7. Интерактивная доска
- 8. МФУ
- 9. Точки подключения к электрической сети

# **Программное обеспечение:**

- 10. Операционная система Windows 10
- 11. Пакет программ MS OFFICE
- 12. ПО Blender

# **5. РЕКОМЕНДУЕМАЯ ЛИТЕРАТУРА**

#### <span id="page-15-0"></span>**Основная литература:**

1. Прахов, А. Blender. 3D-моделирование и анимация. Руководство для начинающих / А. Прахов. - М.: БХВ-Петербург, 2015. - 272 c.

2. Прахов, А. Самоучитель Blender 2.6 / Андрей Прахов. - М.: БХВ-Петербург, 2021. - 856 c

#### **Дополнительная литература:**

1. Blender 3D: Characters, Machines, and Scenes for Artists Published by Packt Publishing Ltd. 303 c. 2016 Andrea, Maria Wagner Blinder Passagier (+ CD) / Andrea Maria Wagner. - М.: Ernst Klett Sprachen, 2012. - 406 c.

2. Jacob, Goldstein "Twenty years in State's prison," through a judicial blunder; the case of Alfred Schwitofsky: the story of an injustice and a plea for justice / Jacob Goldstein. - Москва: Наука, 2011. - 182 c.

3. Афанасьев В.О. Развитие модели формирования бинокулярного изображения виртуальной 3D -среды. Программные продукты и системы. Гл. ред. м.-нар. Журнала «Проблемы теории и практики управления», Тверь, 4, 2004. с.25-30.

4. Прахов, Андрей Самоучитель Blender 2.6 / Андрей Прахов. - М.: БХВ-Петербург, 2013. - 389 c.

#### **Электронные ресурсы:**

- 1. Сайт [render.ru](https://render.ru/)
- 2. Сайт [Junior3d.ru](https://junior3d.ru/about-us.html)

# **6. СВЕДЕНИЯ О СОСТАВИТЕЛЯХ ДООП**

<span id="page-16-0"></span>**Гнатюк А.В.** педагог дополнительного образования, преподаватель по направлениям «Основы 3d моделирования», «Программирование в начальной школе» и «Основы программирования Scratch». Образование среднее специальное, Норильский педагогический колледж, факультет дошкольной педагогики. Студент Тольяттинского педагогического университета.

**Поляков В.М.** педагог дополнительного образования, преподаватель по направлениям «Unity и разработка игр», «VR/AR» и ««Основы 3d моделирования»». Образование высшее. ФГБОУ ВПО «Норильский индустриальный институт» диплом по направлению «Информационные системы и технологии» квалификация «Бакалавр».

# **Итоговый тест для учащихся курса**

# **1. Укажите правильные графические примитивы, которые используются в**

## **Blender:**

- б) человечек;
- в) куб;
- г) треугольник;
- д) сфера;
- е) плоскость.

#### **3. Какие основные операции можно выполнять над объектом в программе Blender:**

- а) перемещение;
- б) скручивание;
- в) масштабирование;
- г) сдавливание;
- д) вращение;
- е) сечение.

### **4. С помощью какой клавиши можно перейти в режим редактирования**

### **объекта:**

- а) Caps Lock;
- б) Enter;
- в) Та $b$ ;
- г) Backspace.

### **5. Какие режимы выделения используются в программе:**

- а) вершины;
- б) диагонали;
- в) ребра;
- г) грани;
- д) поверхности.

# **6. Какая клавиша клавиатуры служит для вызова операции**

# **выдавливания:**

- а) E;
- б) V;
- $B)$  B;
- г) D.

# **7. Как называется изображение, облегающее форму модели:**

- а) материал;
- б) структура;
- в) текстура;

г) оболочка.

## **8. Текстура, служащая для имитации сложных поверхностей, называется …**

- а) текстурная имитация;
- б) сложная имитация;
- в) рельефная карта;
- г) процедурная текстура.

# **9. Основная лампа, используемая по умолчанию при создании новой сцены,**

**это …**

- а) Sun;
- б) Spot;
- в) Area;
- г) Point.

#### **10. Какая клавиша вызывает режим просмотра через камеру:**

- а) Num Pad 0;
- б) Num Pad 1;
- в) Num Pad 3;
- г) Num Pad 7.

## **11. Клавиша для просмотра результата визуализации –**

- а) F1;
- б) F5;
- в) F10;
- г) F12.

# **Темы индивидуальных проектов**

- 1. Архитектура.
- 2. Натюрморт.
- 3. Хеллоуин.
- 4. Моя комната.
- 5. Персонаж.
- 6. Физическая симуляция.